a) Sa se realizeze, prin metoda tabelei de adevar, circuitul logic combinational (CLC) cu urmatoarea functie:

 $Y = a \text{ OR } (b \text{ AND } c) \text{ OR } (c \text{ XOR } a)$ 

Y – iesirea, a,b,c – intrari

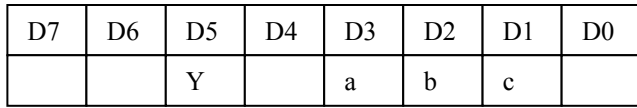

b) Sa se explice modul de programare a codecului AD1847 din structura sistemului cu microcontroler ADSP2181.

c) Sa se explice cum se simuleaza intreruperile in Visual DSP++

# **2**.

a) Sa se realizeze, prin metoda tabelei de adevar, circuitul logic combinational (CLC) cu urmatoarea functie:

 $Y = a XOR$  (b AND c) OR (c NAND a) Y – iesirea, a,b,c – intrari

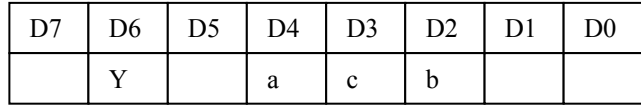

b) Sa se precizeze principalele caracteristici ale arhitecturii microcontrolerului ADSP2181

c) Sa se indice modul de afisare a unei zone de memorie in Visual DSP++

Sa se realizeze, prin metoda tabelei de adevar, circuitul logic combinational (CLC) cu urmatoarea functie:

 $Y = ((a \text{ NAND } b) \text{ AND } c) \text{ OR } (c \text{ NOR } a)$ Y – iesirea, a,b,c – intrari

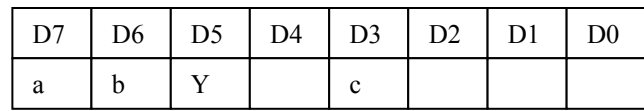

## **4.**

a) Sa se realizeze, prin metoda tabelei de semnale relevante , circuitul logic secvential (CLS) descris prin urmatorul graf:

 $Y \equiv Y1Y0 = Q$  $Y -$  iesirea,  $X = X = 1$ ,  $X / \equiv X = 0$ Intrarea este compusa din 3 biti (cba);

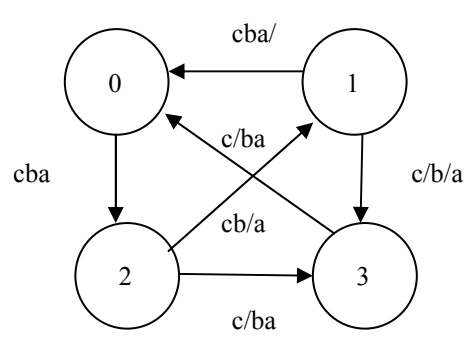

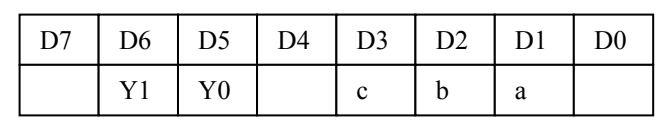

b) Programarera intreruperilor in CVAVR

c) Conectarea dintre ADSP2181 si AD1847 in sistemul EZ-LITE

Sa se realizeze, prin metoda tabelei de semnale relevante , circuitul logic secvential (CLS) descris prin urmatorul graf:

 $Y \equiv Y1Y0 = Q$  $Y$  – iesirea,  $X \equiv X=1$ ,  $X/\equiv X=0$ Intrarea este compusa din 3 biti (cba);

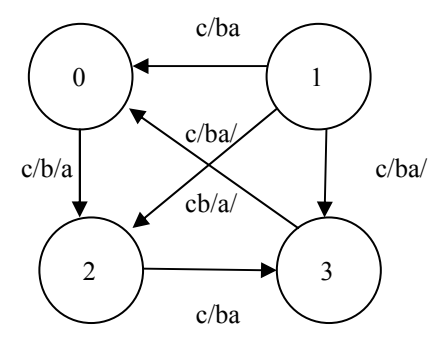

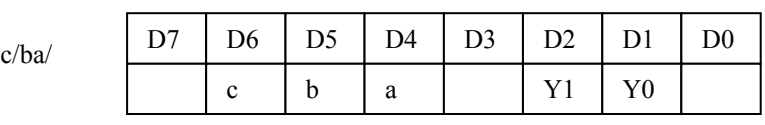

b) Programarea porturilor I/O ale microcontrolerului Atmel, in CVAVR c) Programarea portului serial SPORT0 in EZ-LITE

## **6.**

a) Sa se realizeze, prin metoda tabelei de semnale relevante , circuitul logic secvential (CLS) descris prin urmatorul graf:

 $Y \equiv Y1Y0 = Q$ Y – iesirea,  $X \equiv X = 1$ ,  $X/\equiv X = 0$ Intrarea este compusa din 3 biti (cba);

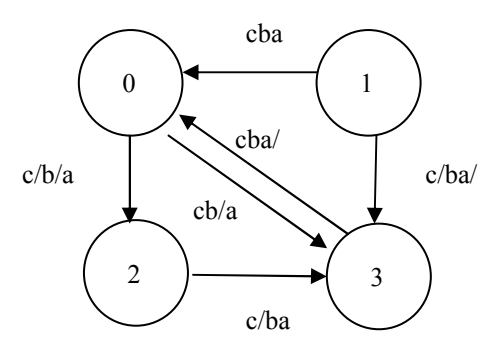

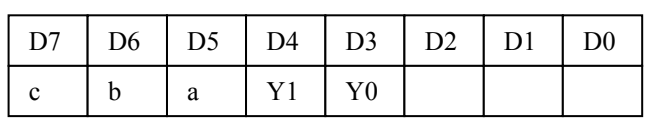

b) Programarea timer-ului pentru microcontrolerul Atmel , in CVAVR

c) Vizualizarea grafica a unei zone de memorie in Visual DSP++

# a) Sa se realizeze procesul secvential (PS) descris prin urmatorul graf:

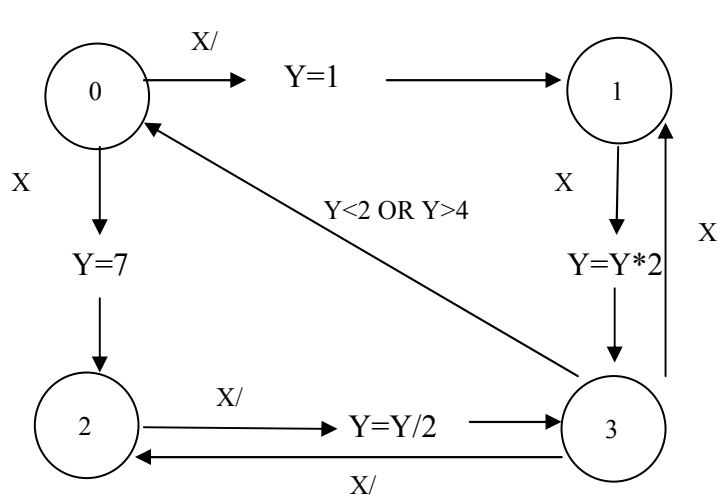

 $Y \equiv Y2Y1Y0$  – iesirea,  $X \equiv X=1$ ,  $X/\equiv X=0$ 

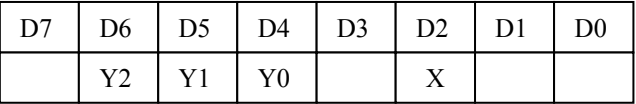

b) Programarea intreruperilor in Visual DSP++ ( pentru microcontrolerul ADSP2181) c) Simularea porturilor I/O in Astudio

# **8.**

a) Sa se realizeze procesul secvential (PS) descris prin urmatorul graf:

 $Y \equiv Y2Y1Y0$  – iesirea,  $X \equiv X=1$ ,  $X/\equiv X=0$ 

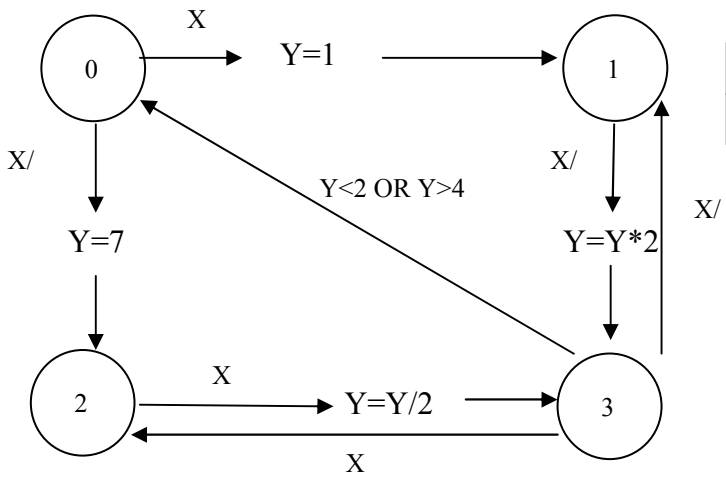

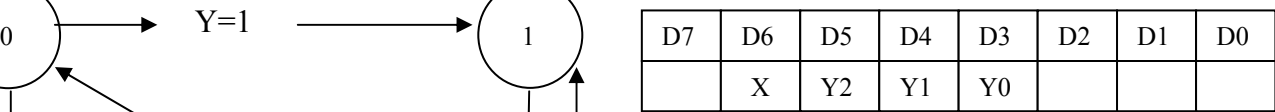

b) Programarea codec-ului AD1847 , in VisualDSP++ c) Programarea intreruperilor pentru microcontrolerul Atmel, in CVAVR

**7**.

a) Sa se realizeze procesul secvential (PS) descris prin urmatorul graf:

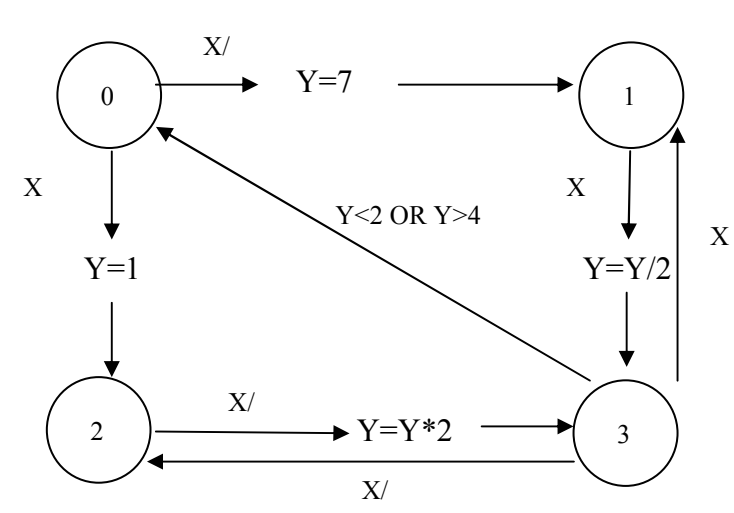

 $Y \equiv Y2Y1Y0$  – iesirea,  $X \equiv X=1$ ,  $X/\equiv X=0$ 

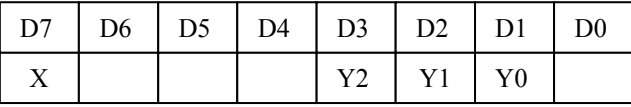

b) Vizualizarea variabilelor si a porturilor I/O in Astudio c) Vizualizarea grafica a informatiei in VisualDSP++

#### **10.**

a) Sa se realizeze, prin metoda tabelei de adevar, circuitul logic combinational (CLC) cu urmatoarea functie:

 $Y = ((a XOR b) NOR c) OR (c XOR a)$  $Y$  – iesirea,  $a,b,c$  – intrari

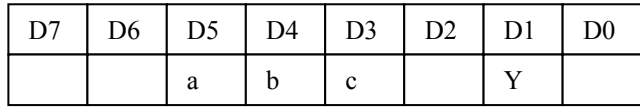

b) Sa se explice modul de programare a codecului AD1847 din structura sistemului cu microcontroler ADSP2181.

c) Programarea porturilor I/O in CVAVR

a) Sa se realizeze, prin metoda tabelei de semnale relevante , circuitul logic secvential (CLS) descris prin urmatorul graf:

 $Y \equiv Y1Y0 = Q$ Y – iesirea,  $X \equiv X = 1$ ,  $X/\equiv X = 0$ Intrarea este compusa din 3 biti (cba);

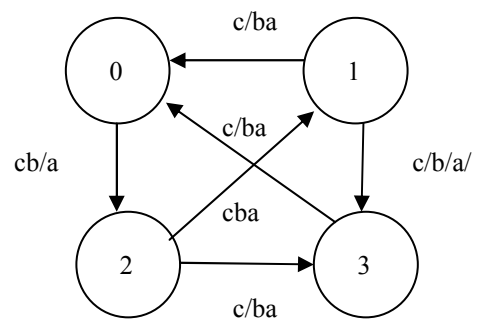

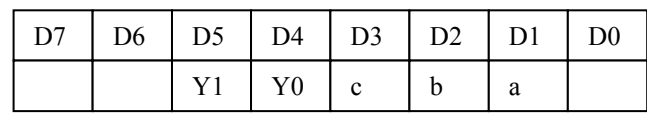

b) Sa se explice modul de interconectare dintre microcontrolerul ADSP2181 si codecul AD1847 din sistemul EZ-LITE ADSP2181.

c) Programarea intreruperilor in CVAVR

# **12**.

a) Sa se modifice programul de generare a functiilor astfel incit sa se genereze un semnal sinusoidal redresat dubla alternanta ca in figura:

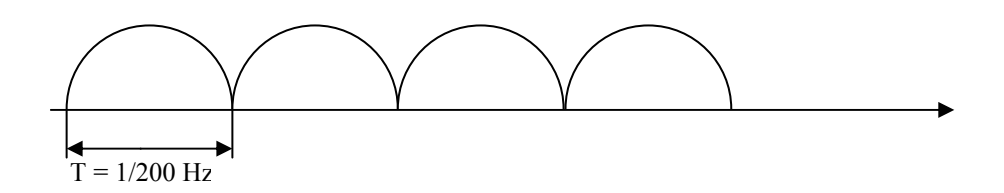

Frecventa de esantionare este 8000Hz.

b) Sa se explice metoda tabelelor de semnale relevante pentru implementarea circuitelor logice secventiale. Avantaje si dezavantaje c) Accesarea porturilor I/O in CVAVR

a) Sa se modifice programul de generare a functiilor astfel incit sa se genereze un semnal sinusoidal redresat mono alternanta ca in figura:

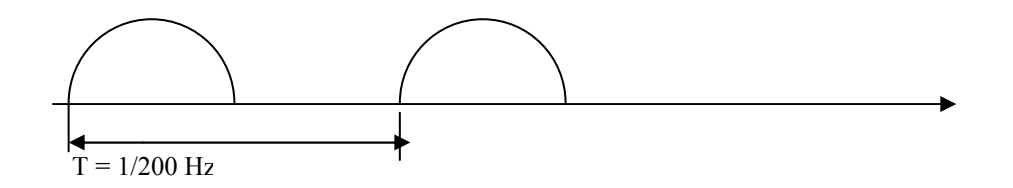

Frecventa de esantionare este 8000Hz.

b) Sa se explice metoda tabelului de adevar pentru implementarea circuitelor logice combinationale. Avantaje si dezavantaje c) Simularea porturilor I/O in Astudio

## **14**.

a) Sa se modifice programul de generare a functiilor astfel incit sa se genereze un semnal triunghiular ca in figura:

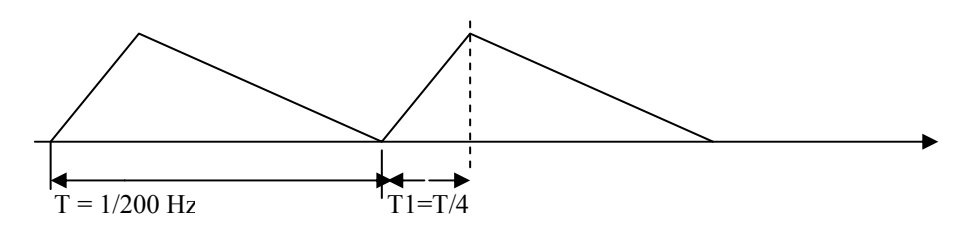

Frecventa de esantionare este 8000Hz.

b) Explicati modul de implementare a unui proces secvential

c) Programarea timer-ului pentru microcontrolerul Atmel, in CVAVR

a) Sa se modifice programul de generare a functiilor astfel incit sa se genereze un semnal dreptunghiular ca in figura:

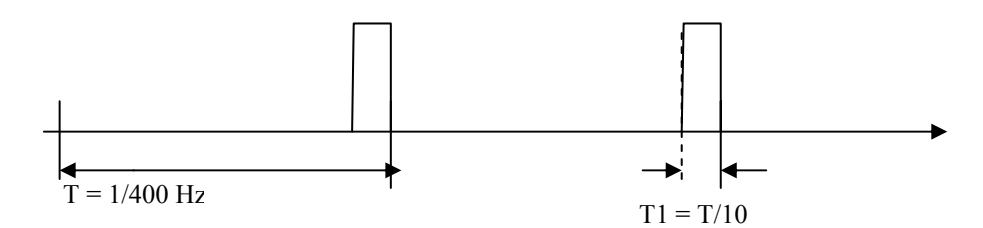

Frecventa de esantionare este 8000Hz.

- b) Metoda de implementare a circuitelor logice secventiale
- c) Programarea porturilor I/O in CVAVR

# **16.**

a) Sa se realizeze, prin metoda tabelei de adevar, circuitul logic combinational (CLC) cu urmatoarea functie:

 $Y = a NOR$  (b OR c)  $XOR$  (c AND a)

Y – iesirea, a,b,c – intrari

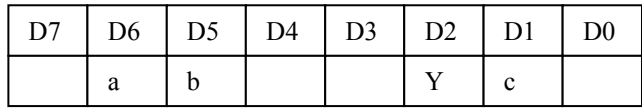

b) Sa se explice modul de interconectare dintre microcontrolerul ADSP2181 si codecul AD1847 din sistemul EZ-LITE ADSP2181.

c) sa se arate cum se afiseaza grafic o zona de memorie in VisualDSP++